# **[Zakładka Ogólne](https://pomoc.comarch.pl/altum/20220/documentation/zakladka-ogolne/)**

Zakładka *Ogólne* na formularzu szczegółów pozycji zawiera podstawowe informacje o pozycji. Standardowo zakładka ta jest podzielona na kilka sekcji (w zależności od dokumentu i artykułu):

- *Artykuł*
- *Kalkulacja*
- *Subpozycje*

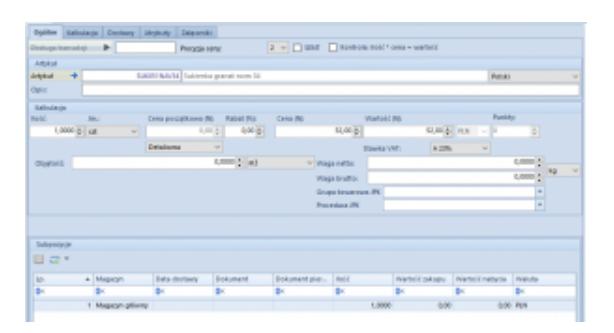

Formularz dodawania pozycji

Oprócz wymienionych sekcji, w górnej części zakładki znajdują się pola:

- **Obsługa transakcji** umożliwia wskazanie pracownika obsługującego daną transakcję
- **Precyzja ceny** określa ilość miejsc po przecinku prezentowaną w polach z cenami, w kalkulacji i na liście pozycji dokumentu. Zakres precyzji cen (od 1 do 4 miejsc po przecinku) dostępny na liście uzależniony jest od ustawień precyzji ceny na definicji danego typu dokumentu.
- **SENT** parametr pozwala na obsługę monitorowania przewozu towarów na pozycji.
- **Kontrola: ilość \* cena = wartość**  zaznaczenie tego parametru pozwoli na wpisanie tylko takiej wartości dla pozycji, która może być wyliczona jako iloczyn ilości i ceny. W przypadku braku spełnienia warunku tej formuły wartość zostanie zmieniona przez system.

**Odwrotne obciążenie** – parametr pozwala na obsługę odwrotnego obciążenia na pozycji. Więcej informacji o działaniu tej funkcjonalności znajduje się w artykule [Obsługa odwrotnego obciążenia.](https://pomoc.comarch.pl/altum/20220/documentation/handel-i-magazyn/inne-funkcje/obsluga-odwrotnego-obciazenia/)

Sekcja *Artykuł* zawiera pola:

- **Artykuł**  pole, w którym należy wskazać artykuł, który ma znaleźć się na dokumencie. Wybrać można jedynie artykuł aktywny, zdefiniowany w słowniku *Artykuły*.
- **Opis**  pole prezentujące opis umieszczony na karcie wybranego artykułu
- **Kod CN**  pole umożliwiające wprowadzenie kodu celnego danego towaru, wykorzystywanego w obrocie handlowym UE. W przypadku zaznaczenia parametru *SENT*, należy wskazać kod CN, dla którego zaznaczono parametr *Przesyłaj do SENT.*
- **Kraj pochodzenia**  pole umożliwiające wprowadzenia kraju, z jakiego pochodzi dany artykuł. Wartość pola jest pobierana z karty artykułu, ale może być modyfikowana przez użytkownika.

Po wyborze artykułu, w sekcji *Kalkulacja* można określić szczegóły ceny, wykorzystując pola:

- **Ilość**  określa ilość artykułu, jaka ma znaleźć się na dokumencie. Po wskazaniu na pozycji dokumentu jednostki pomocniczej możliwa jest edycja ilości zarówno w jednostce pomocniczej jak i jednostce podstawowej.
- **Jm.**  pole z symbolem jednostki przypisanej do artykułu. Automatycznie wyświetlana jest jednostka podstawowa lub – jeśli została zdefiniowana – jednostka pomocnicza, ustawiona jako domyślna dla danego typu dokumentu. Można ją zmienić na inną jednostkę przypisaną i aktywną na karcie artykułu.
- **Cena początkowa (N)/(B)**  cena netto/brutto jednej jednostki artykułu, od której naliczane będą rabaty. Cena pobierana jest z aktualnego, aktywnego cennika dla

wybranego typu ceny i przeliczana na walutę dokumentu.

- **Rabat (%)**  wielkość procentowa sumy rabatów, naliczona na bieżącą pozycję dokumentu
- **Cena (N)/(B)** cena netto/brutto jednej jednostki artykułu, wyrażona w walucie dokumentu, po uwzględnieniu rabatów
- **(Cena) nabycia** cena nabycia artykułu, wyrażona w walucie systemowej. Pole dostępne na dokumentach przychodowych.
- **Wartość (N)/(B)** wartość netto/brutto pozycji, wyrażona w walucie dokumentu
- **(Wartość) nabycia** pole dostępne tylko dla dokumentów przychodowych. Prezentuje wartość nabycia artykułu, wyrażoną w walucie systemowej firmy, która jest właścicielem dokumentu.
- **Punkty** suma punktów, jakie otrzyma kontrahent przy zakupie artykułu. Punkty definiowane są w cenniku.
- **Stawka VAT** domyślnie, wyświetlana jest stawka przypisana do artykułu. Gdy stawka przypisana do artykułu jest nieaktywna, system pobiera stawkę ustawioną w konfiguracji, jako stawka domyślna, która podlega edycji.
- **Objętość** objętość artykułu pobrana z karty artykułu
- **Waga netto** waga netto artykułu pobrana z karty artykułu
- **Waga brutto** waga brutto artykułu pobrana z karty artykułu
- **Grupa towarowa JPK** oraz **Procedura JPK** pola dostępne na szczegółach pozycji dokumentów:
	- faktur sprzedaży i ich korekt
	- paragonów i ich korekt
	- korekt ręcznych
	- faktur zakupu (wyłącznie w przypadku pola *Procedura JPK*)

Domyślnie prezentują wartości zdefiniowane w analogicznych polach na karcie artykułu, pobierane z dedykowanego

słownika uniwersalnego (z możliwością zmiany przez użytkownika).

#### Uwaga

Po synchronizacji dokumentu z Comarch POS, w systemie Comarch ERP Altum wartości pól *Grupa towarowa JPK* oraz *Procedura JPK* zostaną ustawione automatycznie na podstawie karty artykułu. Dla zamówień oraz ofert, w tej sekcji, istnieją dodatkowe pola:

- **Czas dostawy (dni)** pole pozwalające na określenie czasu dostawy artykułu. Wartość pola jest automatycznie aktualizowana, zgodnie z cennikiem artykułu. Istnieje możliwość edycji.
- **Data realizacji** określa datę, do kiedy dana pozycja zamówienia powinien zostać zrealizowany, tzn. sprzedany/wydany klientowi lub dostarczony nam przez dostawcę. Zmiana wartości dla czasu dostawy determinuje zmianę daty realizacji i odwrotnie.

Sekcja *Subpozycje* zawiera listę z następującymi danymi:

- **Lp.**  liczba porządkowa subpozycji
- **Magazyn**  określa magazyn, z którego pobierane są zasoby lub na który ma trafić dany zasób. Jeśli w nagłówku wskazano konkretny magazyn, nie ma możliwości edycji magazynu bezpośrednio na subpozycjach dokumentów przychodowych. W przypadku dokumentów rozchodowych, pole to nie podlega edycji, z wyjątkiem dokumentu ZS, na którym subpozycja nie jest powiązana z zasobem.

Kolejne kolumny zawierają cechy przypisane do danego artykułu i wpływające na partię. System umożliwia wystawienie dokumentu na jeden artykuł o różnych wartościach poszczególnych cech. Następnie występują pola:

**Data dostawy** – kolumna dostępna na dokumentach rozchodowych, prezentuje datę przyjęcia towaru na magazyn

- **Dokument**  kolumna dostępna na dokumentach rozchodowych. Prezentuje numer dokumentu magazynowego, na podstawie którego artykuł został przyjęty na magazyn.
- **Dokument pierwotny**  kolumna dostępna na dokumentach rozchodowych. Dostarcza informacji nt. dokumentu, jaki pierwotnie wprowadził zasób na magazyn. Np. jeśli artykuł został przyjęty na magazyn A dokumentem PZ, a następnie przesunięty na magazyn B dokumentem MM, to w tej kolumnie, dla magazynu B, prezentowany jest numer dokumentu PZ.
- **Ilość**  ilość artykułu (subpozycji), wyrażona w jednostce określonej w sekcji *Kalkulacja*, pobierana z magazynu w ramach danego dokumentu (w przypadku dokumentów rozchodowych) lub która ma trafić na magazyn (w przypadku dokumentów przychodowych). Dla dokumentów przychodowych, pole to jest edytowalne bezpośrednio w tabeli.
- **Rezerwacja ilości**  pole dostępne tylko na subpozycji dokumentu ZS/ZWE. Zaznaczony parametr informuje o tym, że dokonana rezerwacja blokuje do sprzedaży określoną ilość bez wskazania konkretnej dostawy.
- **Wartość zakupu**  wartość subpozycji, wyrażona w walucie systemowej firmy, która jest właścicielem dokumentu
- **Wartość nabycia**  wartość zakupu subpozycji powiększona o koszty dodatkowe, wyrażona w walucie systemowej firmy, która jest właścicielem dokumentu
- **Waluta**  (kolumna domyślnie ukryta) prezentuje symbol waluty systemowej firmy, która jest właścicielem dokumentu
- **Ma dostawę**  kolumna dostępna gdy w systemie ustawiono metodę kolejkowania zasobów na AVCO. Informuje o tym, czy subpozycja pobiera zasób z magazynu, czy też jest niepowiązana z żadnym zasobem.

W przypadku metody kolejkowania zasobów AVCO, kolumny *Data dostawy*, *Dokument* oraz *Dokument pierwotny* zawsze są puste. O tym, czy na dokumencie pobrany został zasób, świadczy parametr

# **[Zakładka Kalkulacja](https://pomoc.comarch.pl/altum/20220/documentation/zakladka-kalkulacja/)**

Zakładka ta jest rozwinięciem sekcji *Kalkulacja* z zakładki *Ogólne*. W zależności od dokumentu oraz uprawnień wyodrębnione zostały na niej sekcje:

- *Kalkulacja*
- *Waluta*
- *Marża*
- *Struktura rabatu*

Oprócz nich w górnej części zakładki, podobnie jak na zakładce *Ogólne*, umieszczone zostały pola *Precyzja ceny* i *Kontrola*.

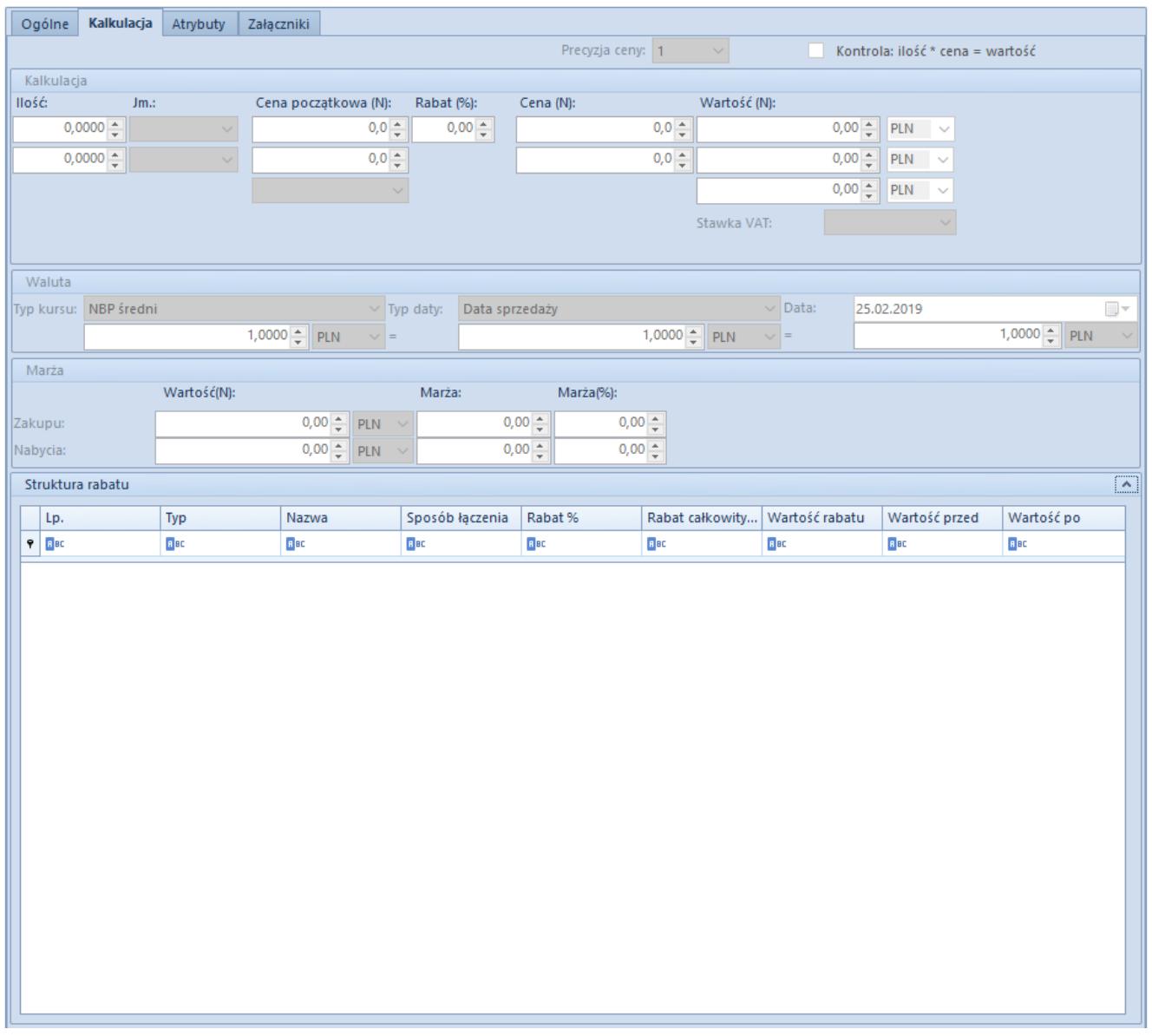

Zakładka Kalkulacja na formularzu dodawania artykułu na dokumencie FS

Sekcja *Kalkulacja* zawiera takie same pola jak sekcja *Kalkulacja* na [Zakładce](https://pomoc.comarch.pl/altum/20220/documentation/handel-i-magazyn/dokumenty-ogolne/szczegoly-pozycji/zakladka-ogolne/) *[Ogólne](https://pomoc.comarch.pl/altum/20220/documentation/handel-i-magazyn/dokumenty-ogolne/szczegoly-pozycji/zakladka-ogolne/)*.

Dodatkowe pola występujące w tej sekcji na zakładce *Kalkulacja* to:

- **cena początkowa (N)/(B)**  prezentuje aktualną cenę jednej jednostki artykułu pobraną z aktualnego, aktywnego cennika, wyrażoną w walucie zdefiniowanej w tym cenniku przy danym artykule
- **cena (N)/(B)**  prezentuje aktualną cenę jednej jednostki artykułu, po uwzględnieniu rabatów i wyrażona jest w

walucie artykułu (zdefiniowanej w cenniku, z którego pobierana jest cena początkowa)

**wartość (N)/(B)** – prezentują wartość wskazanej ilości artykułu, wyrażoną w walucie, kolejno: pierwsze – artykułu (zdefiniowanej w cenniku, z którego pobierana jest cena początkowa), drugie – systemowej

Sekcja *Waluta* ma charakter informacyjny i jest nieedytowalna. Prezentuje informacje o walutach i kursach oraz dacie pobrania kursów. Dane te są tożsame z danymi prezentowanymi w nagłówku dokumentu i pobierane są automatycznie.

Kursy prezentowane są w następującej kolejności:

- kurs waluty artykułu do waluty dokumentu
- waluta dokumentu
- kurs waluty systemowej do waluty dokumentu

Sekcja *[Marża](https://pomoc.comarch.pl/altum/20220/documentation/handel-i-magazyn/inne-funkcje/marza-na-dokumentach/)* występuje tylko na dokumentach rozchodowych. Przedstawia ona:

- wartość netto zakupu
- wartość netto nabycia (pole z wartością nabycia nie występuje na OS)
- marżę wyrażoną wartościowo i procentowo

Pola z wartościami zakupu oraz nabycia kalkulowane są automatycznie i nie można ich edytować. Marża również wyliczana jest automatycznie na podstawie danych w sekcji *Kalkulacja*. Jeśli marża narzucona na artykuł jest niezgodna z życzeniem użytkownika, może on zmodyfikować jej procentową wartość, co jednocześnie spowoduje ponowne przeliczenie wartości pól *Marża* (wyrażonych wartościowo) oraz *Rabat*, *Cena* i *Wartość* w grupie *Kalkulacja*.

Sekcja *[Struktura rabatu](https://pomoc.comarch.pl/altum/20220/documentation/handel-i-magazyn/rabaty/struktura-rabatu/)* dostępna jest na dokumentach rozchodowych OS, ZS, PAR, FS i WZ, ale tylko jeśli operator należy do grupy operatorów, która ma włączone uprawnienie *Dostęp do struktury rabatów* na zakładce Konfiguracja Struktura Firmy  $\Box$  Grupy operatorów  $\Box$  Inne uprawnienia.

Sekcja jest zwijana/rozwijana za pomocą strzałki umieszczonej na jej nagłówku. Prezentuje szczegółowa listę rabatów naliczonych na daną pozycję.

### **[Zakładka Dostawy](https://pomoc.comarch.pl/altum/20220/documentation/zakladka-dostawy/)**

Zakładka *Dostawy* dostępna jest tylko dla artykułów o typie *Towar*. Podzielona została na sekcje:

- *Ilość*
- *Cechy*
- *Subpozycje*
- *Partie/dostawy* (dostępna tylko dla dokumentów rozchodowych)

Sekcje: *Ilość, Cechy* oraz *Subpozycje*, zawierają pola tożsame z polami na zakładce *[Ogólne](https://pomoc.comarch.pl/altum/20220/documentation/handel-i-magazyn/dokumenty-ogolne/szczegoly-pozycji/zakladka-ogolne/)*. Wszelkie zmiany wprowadzone na zakładce *Ogólne* są przenoszone na zakładkę *Dostawy* i odwrotnie.

### **Zarządzanie zasobami na pozycji dokumentu**

W sekcji *Subpozycje* na formularzu dodawania pozycji dla dokumentów rozchodowych obok tabelki subpozycji umieszczone zostały pola umożliwiające zmniejszenie (w przypadku FS i PAR) oraz odwiązanie (w przypadku ZS), zasobów przeniesionych z magazynu na dokument.

W tym celu należy:

- zaznaczyć odpowiednią subpozycję
- w polu *Ilość* wpisać zwracaną ilość

nacisnąć przycisk ze strzałką w dół – [**Zwróć**]

Zasób wróci na magazyn zwiększając ponownie jego stan. W przypadku gdy pozycje dokumentu ZS nie są powiązane z zasobem, system nie podejmie żadnej akcji – nie zmniejszy ilości subpozycji. Natomiast jeśli pozycje mają one powiązanie z konkretnym zasobem, zostanie ono usunięte, zasób wróci na magazyn. Ilość subpozycji nie ulegnie zmianie.

Na dokumentach ZS i ZWE dostępna jest opcja całkowitego odwiązywania zasobów od wielu niezrealizowanych subpozycji jednocześnie. Wystarczy zaznaczyć odpowiednie subpozycje i wybrać przycisk [**Zwolnij zasoby**].

#### **Warunki, jakie muszą zostać spełnione, aby zwolnić zasób:**

- stan dokumentu *Zainicjowany* (ZS), *Niezatwierdzony* (ZS), *Zatwierdzony* (ZS, ZWE), *W realizacji* (ZS, ZWE)
- ilość niezrealizowana większa od zera
- subpozycja powiązana z zasobem/partią

#### **Warunki, jakie muszą zostać spełnione, aby zarezerwować zasób:**

- stan dokumentu *Zainicjowany* (ZS), *Niezatwierdzony* (ZS), *Zatwierdzony* (ZS, ZWE), *W realizacji* (ZS, ZWE)
- ilość niezrealizowana większa od zera
- subpozycja niepowiązana z zasobem/partią
- subpozycja "sprzedażowa" w przypadku ZWE

### **Kryteria sprawdzane podczas wiązania zasobów z subpozycjami ZS/ZWE:**

- artykuł zgodny z artykułem subpozycji
- magazyn zgodny z magazynem subpozycji:
	- jeżeli na subpozycji podano konkretny magazyn, wówczas zasoby/partie są poszukiwane tylko na tym magazynie
- jeżeli na subpozycji ZS wybrano opcję <wszystkie>, wówczas zasoby/partie są poszukiwane na wszystkich magazynach, przypisanych do definicji dokumentu w centrum wystawiającym dokument
- data utworzenia zasobu/partii (przyjęcia na magazyn) nie może być większa niż data bieżąca – nie dotyczy AVCO
- cechy zgodność wartości cech zasobów/partii z wartościami cech subpozycji ZS/ZWE:
	- jeżeli na subpozycji zamówienia dla cech wpływających na partie podano wartość, poszukiwane zasoby/partie muszą posiadać taką sama wartość cechy
	- jeżeli na subpozycji zamówienia dla cech wpływających na partie nie podano wartości, poszukiwane zasoby/partie mogą posiadać dowolną wartość dla tej cechy lub nie mieć przypisanej żadnej wartości

Sekcja *Partie/dostawy* zawiera informacje o dostępnych na magazynie partiach/zasobach wybranego artykułu.

- Jest ona niedostępna dla dokumentów przychodowych oraz dla OS.
- Jeżeli artykuł znajduje się na magazynie, w tabeli pojawią się odpowiednie wpisy.
- W przypadku braku zasobów, tabela *Partie/dostawy* jest pusta.

W zależności od ustawionej metody kolejkowania zasobów system weryfikuje, czy zasób jest możliwy do wydania.

- W przypadku FIFO/LIFO, na dokument rozchodowy można pobrać tylko te zasoby, których data dostawy jest wcześniejsza lub równa dacie "magazynowej" na tym dokumencie.
- Metoda kolejkowania AVCO nie wprowadza takich ograniczeń.

Jeśli artykuł ma przypisane cechy wpływające na partię,

istnieje możliwość przefiltrowania tabeli względem konkretnych partii (wartości cech), wskazanych w sekcji *Cechy*.

Tabela znajdująca się w tej sekcji wyświetla następujące informacje:

**Magazyn** – określa magazyn, na którym znajduje się dana partia/zasób

Kolejne kolumny zawierają cechy, jakie zostały przypisane do danego towaru. Ich ilość jest różna w zależności od ilości cech wpływających na partię.

- **Ilość**  dostępna po uwzględnieniu rezerwacji, wyrażona w jednostce ustalonej w sekcji *Kalkulacja.*
- **Ilość w jedn. podst.**  dostępna ilość po uwzględnieniu rezerwacji wyrażona w jednostce podstawowej
- **Cena jednostkowa**  cena jednej jednostki artykułu faktycznie znajdującego się na magazynie (cena wyliczana jest dynamicznie na podstawie wartości zakupu i dostępnej ilości)
- **Wartość zakupu**  wartość znajdujących się na magazynie zasobów danego artykułu wyrażona w walucie systemowej firmy, która jest właścicielem dokumentu
- **Wartość nabycia**  wartość zakupu powiększona o koszty dodatkowe znajdujących się na magazynie zasobów danego artykułu wyrażona w walucie systemowej firmy, która jest właścicielem dokumentu
- **Waluta**  (kolumna domyślnie ukryta) prezentuje symbol waluty systemowej firmy, która jest właścicielem dokumentu.

W przypadku metod kolejkowania zasobów FIFO/LIFO, obok tabeli dostępny jest także parametr *Pokaż dostawy*. Zaznaczenie go spowoduje zmianę sposobu prezentowania dostępnych ilości – nastąpi rozbicie partii na zasoby i pojawiają się trzy dodatkowe kolumny:

**Data dostawy** – wskazuje datę, w której dany zasób trafił na

magazyn

**Dokument** – wskazuje dokument, który wprowadził zasób na magazyn

**Dokument pierwotny** – wskazuje dokument, który pierwotnie wprowadził zasób na stan.

#### **Podmiana dostaw na zatwierdzonym dokumencie**

Jest to funkcjonalność pozwalająca na zmianę dostawy na subpozycji zatwierdzonego dokumentu. Aby z niej skorzystać użytkownik musi należeć do grupy operatorów posiadającej uprawnienie *Zmiana dostawy na zatwierdzonym* dokumencie.

Można je aktywować z poziomu *Konfiguracja Grupy operatorów Edycja wybranej grupy*  zakładka *Inne uprawnienia*. Uprawnienie nie jest dostępne dla francuskiej wersji bazy danych oraz dla metody kolejkowania zasobów AVCO.

Warunki, które muszą zostać spełnione przed dokonaniem zmiany dostawy dokumencie rozchodowym (FS/WZ/RW):

- operator należy do grupy operatorów mającej uprawnienie do zmiany dostawy na zatwierdzonym dokumencie
- dokument nie jest zaksięgowany
- nie istnieje zaksięgowana korekta do dokumentu
- nie istnieje korekta ilościowa dla subpozycji
- nie istnieje korekta kosztu dla subpozycji
- nie istnieje zaksięgowany dokument powiązany
- dostępna jest podmieniana ilość towaru na magazynie
- zaznaczona jest jedna subpozycja w sekcji *Subpozycji*
- wybrana jest jedna dostawa do podmiany
- istnieje zgodność magazynów pomiędzy partiami do podmiany a dostawami
- ilość pomiędzy dokumentami powiązanymi jest zgodna np. Z FS wygenerowano na całą ilość WZ

W celu podmiany dostawy na zatwierdzonym dokumencie na

zakładce *Dostawy* należy:

- wskazać subpozycję dla której ma zostać dokonana podmiana dostawy. W polu *Ilość* w sekcji *Subpozycji* wyświetlona zostanie ilość zgodna z aktualnie zaznaczoną pozycją.
- zaznaczyć parametr *Pokaż dostawy* i wskazać dostawę, która ma zostać pobrana na dokument.
- wybrać przycisk [**Zmień**], który dokona podmiany dostawy na dokumencie

Istnieje także możliwość podmiany dostaw dla wielu subpozycji, co zostało opisane w artykule [Weryfikacja dostaw.](https://pomoc.comarch.pl/altum/20220/documentation/handel-i-magazyn/zarzadzanie-zasobami/weryfikacje-dostaw/)

## **[Zakładka Elementy kompletu](https://pomoc.comarch.pl/altum/20220/documentation/zakladka-elementy-kompletu/)**

Zakładka pojawia się tylko wtedy, gdy użytkownik jako element wskaże artykuł typu komplet, który na karcie artykułu ma odznaczony parametrem *Pobieraj składniki na dokument.*

Zakładka jest podzielona na sekcje:

- **Artykuły** wchodzące w skład danego kompletu wraz z ilością poszczególnych składników, wyrażoną w jednostce podstawowej danego artykułu, przypadającą na wskazaną na zakładce *Ogólne* ilość kompletów.
- **Subpozycje oraz Partie/dostawy** zawierają dane analogiczne do danych na zakładce *[Dostawy](https://pomoc.comarch.pl/altum/20220/documentation/handel-i-magazyn/dokumenty-ogolne/szczegoly-pozycji/zakladka-dostawy/)* w przypadku, gdy wskazany artykuł jest typu *towar*.

Dane wyświetlane w tych sekcjach odnoszą się do zaznaczonego w tabeli powyżej elementu kompletu.

Nie ma możliwości podmiany dostawy dla artykułu o typie komplet.

### **[Zakładka Atrybuty](https://pomoc.comarch.pl/altum/20220/documentation/zakladka-atrybuty/)**

Atrybuty służą do przechowywania dodatkowych informacji o obiektach występujących w systemie. Atrybuty wraz z wartościami można dołączać do dokumentów oraz ich pozycji.

Definiowanie [atrybutów,](https://pomoc.comarch.pl/altum/20220/documentation/konfiguracja-systemu/atrybuty/) ich wartości oraz przypisywanie do obiektów jest możliwe z poziomu zakładki *Konfiguracja → Ogólne → Atrybuty.*

Zakładka atrybuty na szczegółach pozycji umożliwia podpięcie zdefiniowanych w systemie i powiązanych z elementem danego typu dokumentu atrybutów charakteryzujących dany element oraz wprowadzenie do nich wartości.

- Jeśli w konfiguracji dany atrybut został oznaczony jako wymagany, system automatycznie podepnie go do nowododawanego elementu na dany dokument, oraz pobierze zdefiniowaną wartość domyślną.
- Gdy atrybut nie został oznaczony jako wymagany operator może podpiąć taki atrybut samodzielnie. Po zatwierdzeniu dokumentów do modyfikacji atrybutów należy używać przycisków z sekcji Atrybuty na wstążce.

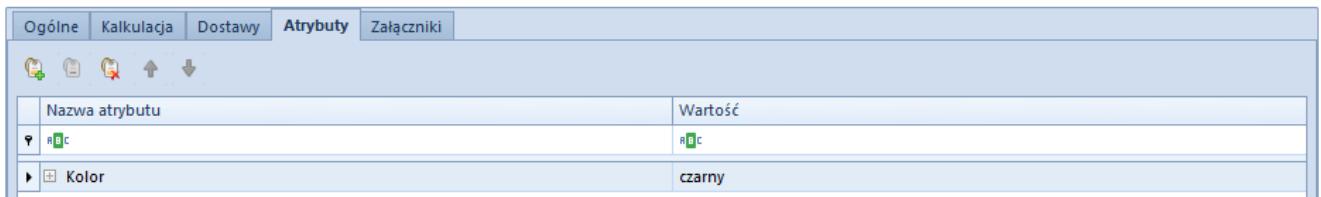

Zakładka atrybuty z przykładową wartością

## **[Zakładka Załączniki](https://pomoc.comarch.pl/altum/20220/documentation/zakladka-zalaczniki/)**

W systemie istnieje możliwość definiowania załączników, czyli dodawania obrazów, dokumentów tekstowych, czy też dowolnych innych plików. Następnie pliki te mogą zostać dołączone do pozycji dokumencie.

Zarządzanie [załącznikami](https://pomoc.comarch.pl/altum/20220/documentation/konfiguracja-systemu/zalaczniki/) w systemie jest możliwe z poziomu zakładki *Konfiguracja → Ogólne → Załączniki.*

Zakładka *Załączniki* na szczegółach pozycji umożliwia przypisanie ich do danej pozycji dokumentu oraz prezentuje listę przypisanych już załączników.

Istnieje możliwość udostępnienia załącznika w poszczególnych modułach/aplikacjach współpracujących z systemem poprzez zaznaczenie dedykowanego parametru na liście.

|  | Kalkulacja<br>Ogólne                         | Dostawy   Atrybuty |        | Załaczniki |                  |        |        |                      |          |
|--|----------------------------------------------|--------------------|--------|------------|------------------|--------|--------|----------------------|----------|
|  | 四夕眼睛"                                        |                    |        |            |                  |        |        |                      |          |
|  | Kod                                          | Nazwa              | Język  | Typ        | B <sub>2</sub> B | Mobile | l Bl   | Retail               | Domyślny |
|  | $P$ $B$                                      | 88 C               | RBC    | 88 C       | $\Box$           | $\Box$ | $\Box$ | $\Box$               | $\Box$   |
|  | $\triangleright$ $\blacksquare$ 01-T-NEW-000 |                    | Polski | Obraz      | $\Box$           | $\Box$ | $\Box$ | $\blacktriangledown$ | $\Box$   |
|  |                                              |                    |        |            |                  |        |        |                      |          |
|  |                                              |                    |        |            |                  |        |        |                      |          |

Zakładka z przykładowym załącznikiem